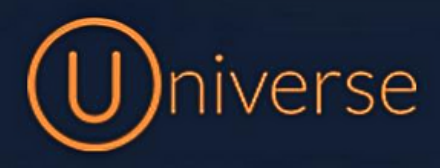

## How to add a new user to Universe

1.) Login to the universe portal (if you're unsure of your username or password you can use the forgot password button on the login screen to get this reset or just get in touch)

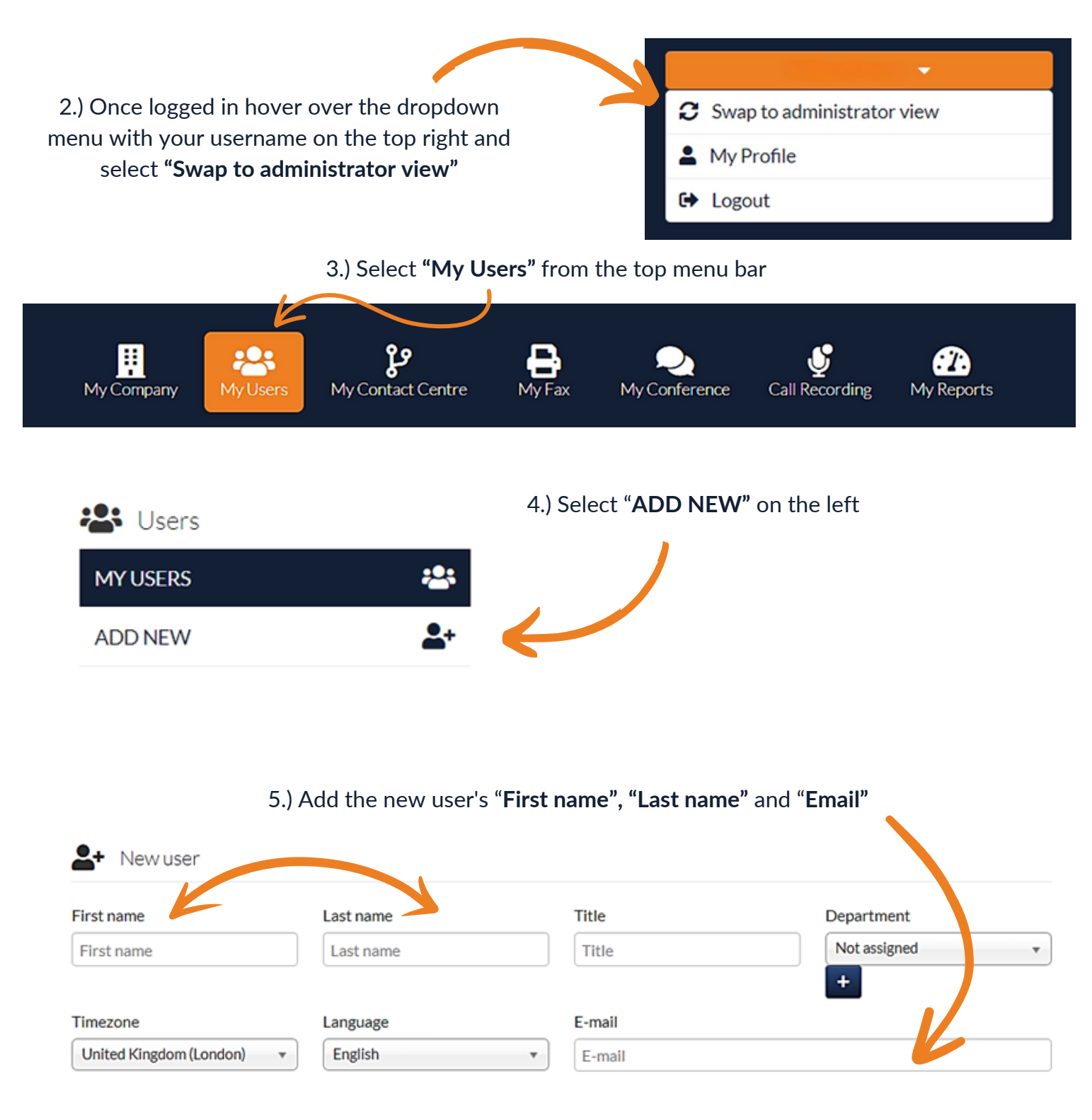

6.) Then assign the "**Rights"** you'd like this user to have access to

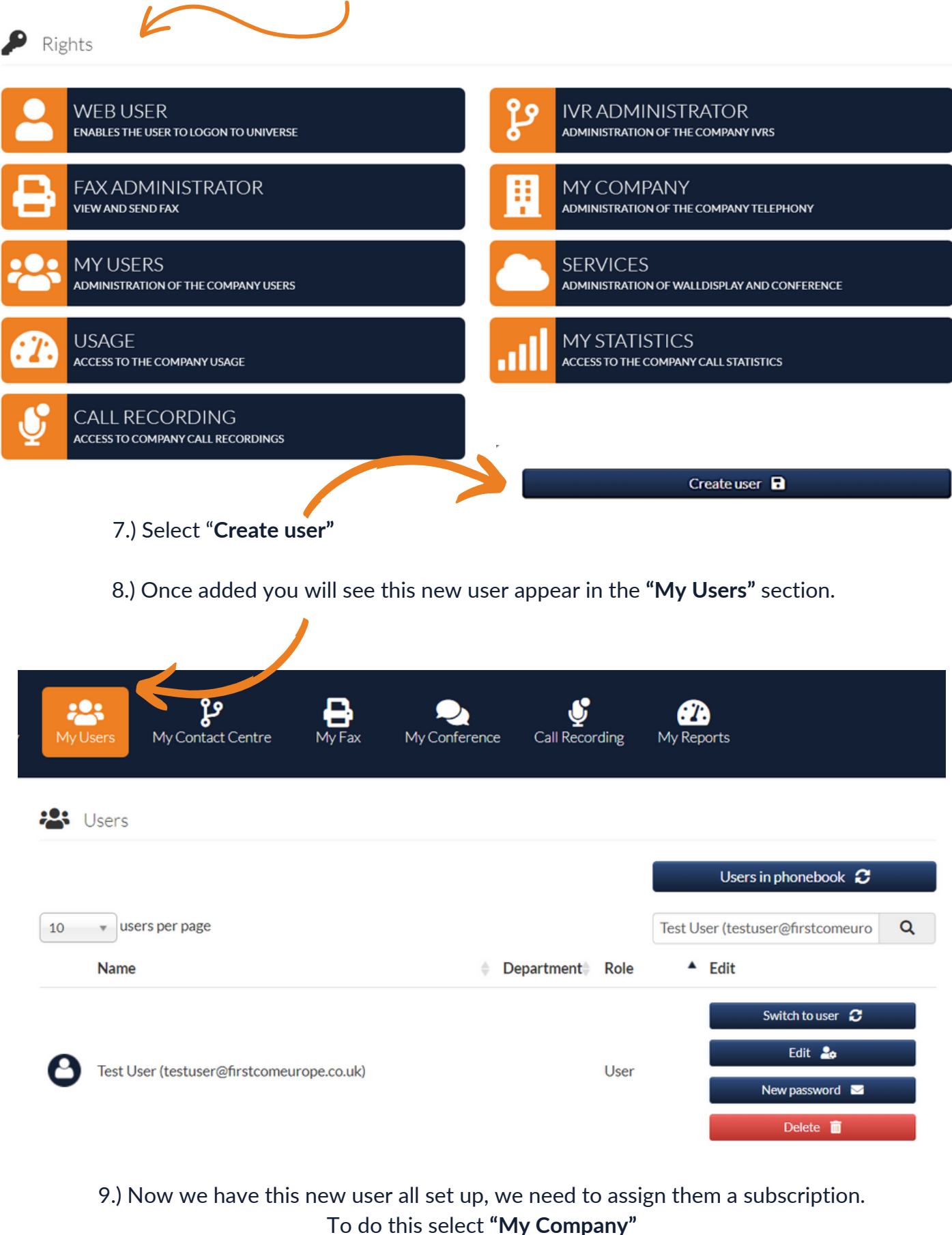

 $\overline{\mathbf{r}}$ 

My Contact Centre

в

MyFax

My Conference

୬

Call Recording

 $\boldsymbol{\alpha}$ 

My Reports

圓

My Company

ж

My Users

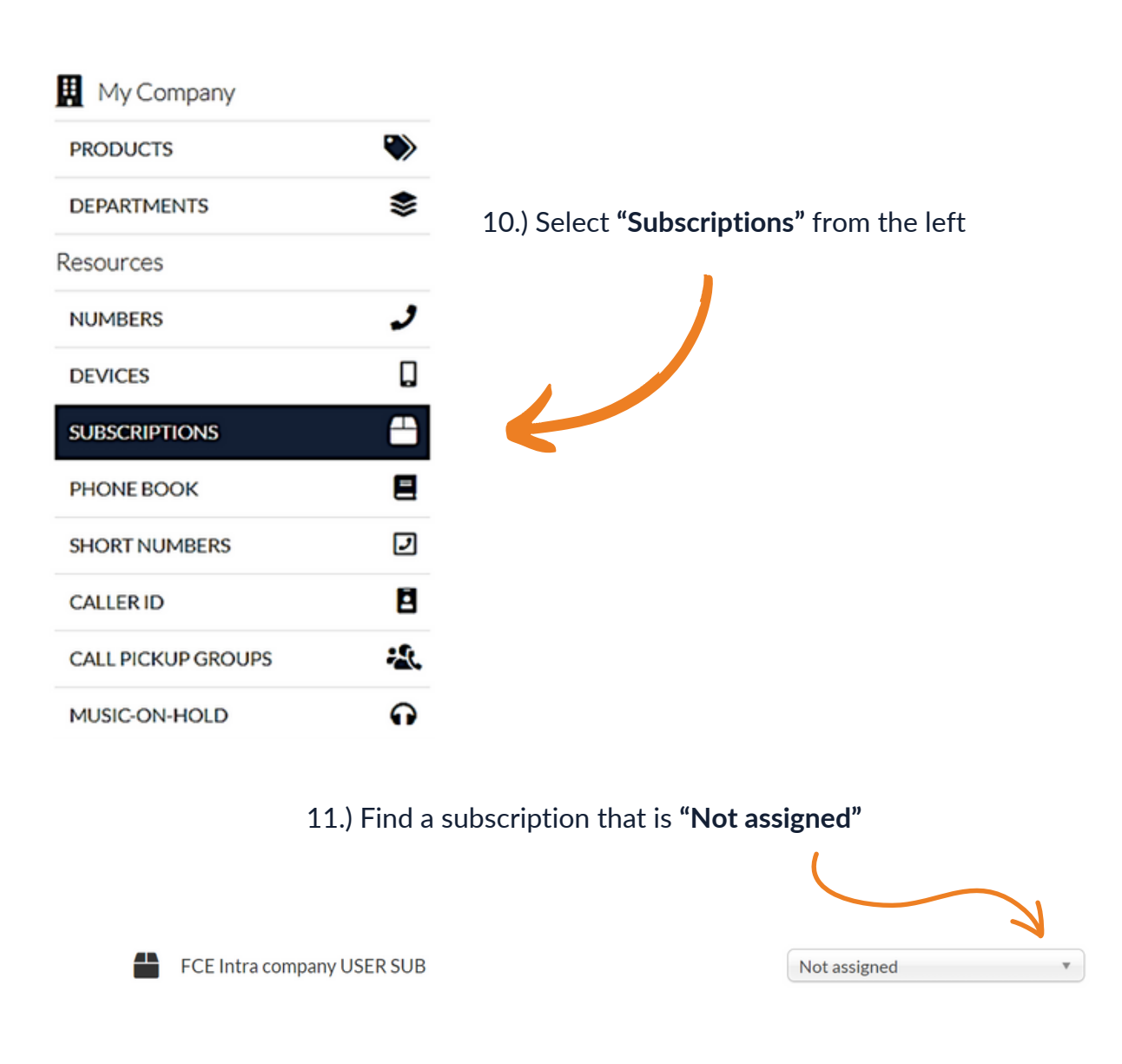

12.) Click the **drop-down** and assign it to your new user

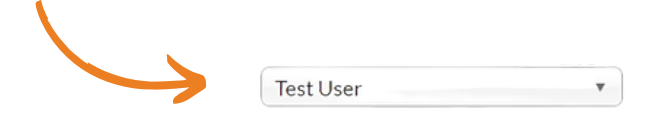

**Please note: If you have no available user licenses or subscriptions, please get in touch with your account manager**

**0333 023 7000**

## firstcom e Orope